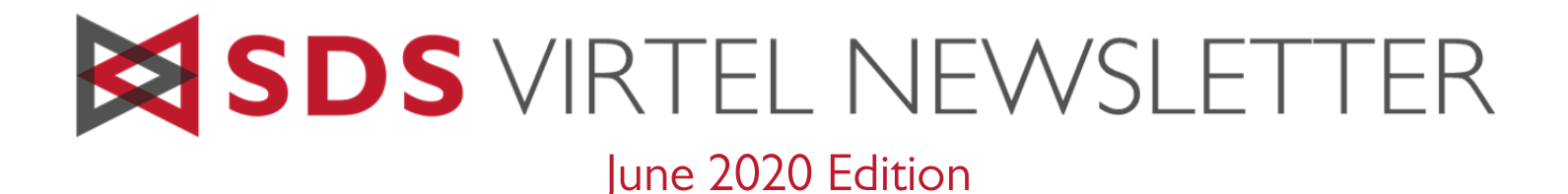

## Tip of the Month #1

## **Updating the External Name or Description of a Transaction**

If you are updating the External Name or Description of a transaction, you don't have to select the transaction using PF12 to make the changes. All you need to do is overtype the External Name or Description and hit PF1 for Update. You will still need to hit PF3 followed by "PRESS PF1 TO CONFIRM THE UPDATE ". If you want to add a new Transaction, move your cursor to the Internal Name and hit PF12 for ADD.

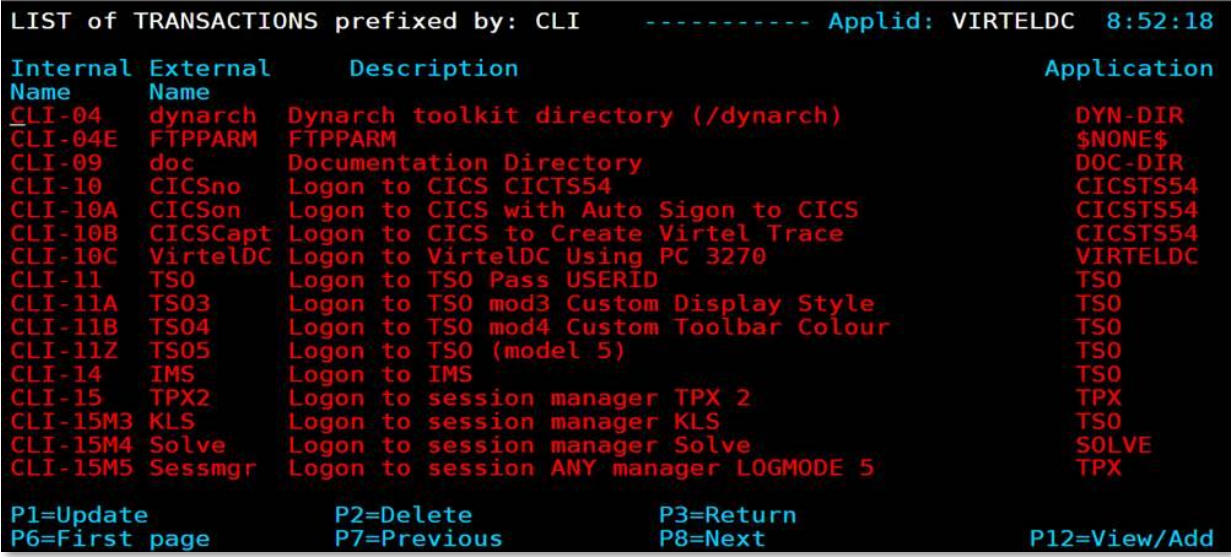

## Tip of the Month #2

# **Copy/Append then Paste/Continue with Internet Explorer**

If you need to perform a Copy/Append followed by a Paste/Continue, select the data you wish to COPY, then right click and select Copy and Append. When you have completed all your Copy/Appends, you are ready to Paste.

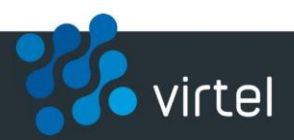

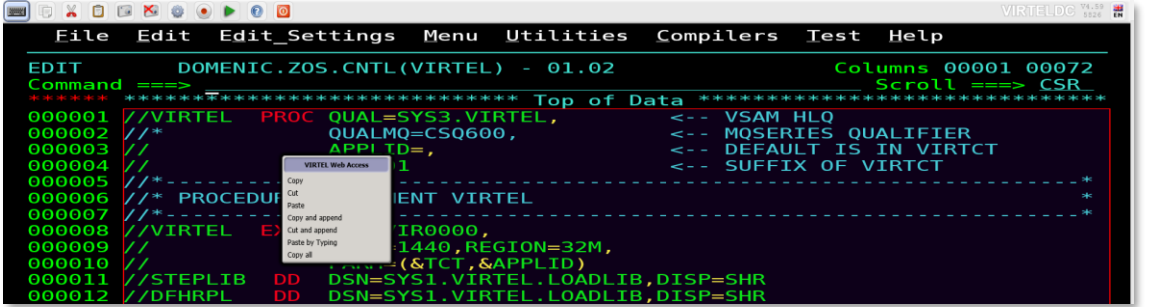

Go to your target location, right click on the screen and select Paste. When you right click again for the next Paste operation, the **Paste continue** is now available.

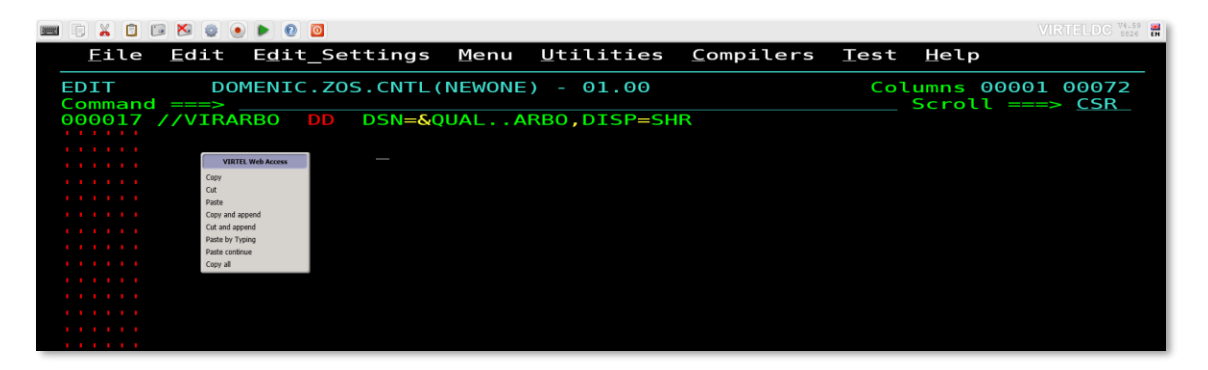

Copy/Append then Paste/Continue is not available with **Chrome**. However, **Copy/Appends to the Clipboard** is available. To enable Copy/Append to the Clipboard, simply toggle it ON or OFF in the toolbar. When you click on the ICON you will see its enabled as it turns green:

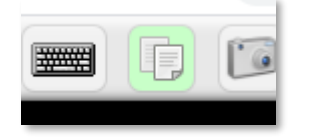

Paste-Next does not exist as an option, but Virtel works in this mode by default. For example, if you have a word document containing 80 lines of JCL:

- 1. Copy all the lines into the clipboard.
- 2. Paste (Ctrl+V) the first 19 lines into a file.
- 3. Page down.
- 4. Insert 19 new lines.
- 5. Press Ctrl+V a second time.

The following lines (20 to 38) of the original document will be pasted, and so on.

### IPV6 Support

SysperTec has developed concurrent IPV4/IPV6 support. It will be demonstrated to a beta customer at end of June 2020. Beta testing should start end of September 2020. General availability is planned end of December 2020.

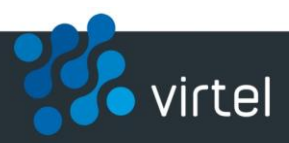

# Virtel Screen Designer – Wizard Edition vs. Expert Edition

SysperTec has developed a simplified version of the Virtel Screen Redesigner (VSR) named Virtel Screen Redesigner – Wizard Edition. With VSR-Wizard, mainframe application developers convert 3270 screens into simple HTML/JavaScript GUI pages that feature basic data entry widgets such as selection lists, graphical calendars, and check boxes, without having to understand or code any HTML or JavaScript. Web developers (possibly SysperTec) develop the Cascading Style Sheet (CSS) that gives those webpages the desired corporate website look. A beta version of VSR-Wizard is currently being used to develop GUI POCs for a few Virtel Web Modernization prospects. General availability is planned end of September 2020.

The prior version of VSR has been renamed "Virtel Screen Redesigner – Expert Edition". It converts 3270 screen UIs into advanced GUIs with Ajax Features such as collapsible webpage sections, auto-suggest, auto-complete, dynamic selection lists, PDF documents generation, Excel spreadsheets generation, emailing, and more. It requires advanced skill with HTML, JavaScript, and Ajax. It is typically deployed by Web application developers.

GUI development is expected to undergo two consecutive phases:

- 1. Conversion of 3270 screens into a simple GUI by mainframe application developers
- 2. Conversion of the simple GUI into an advanced GUI by web application developers

## Product Updates

#### **Virtel z/OS 4.59 PTFs**

For z/OS customers who have installed Virtel V4.59, we would like to bring to your attention some important recently released PTFs applicable to Virtel.

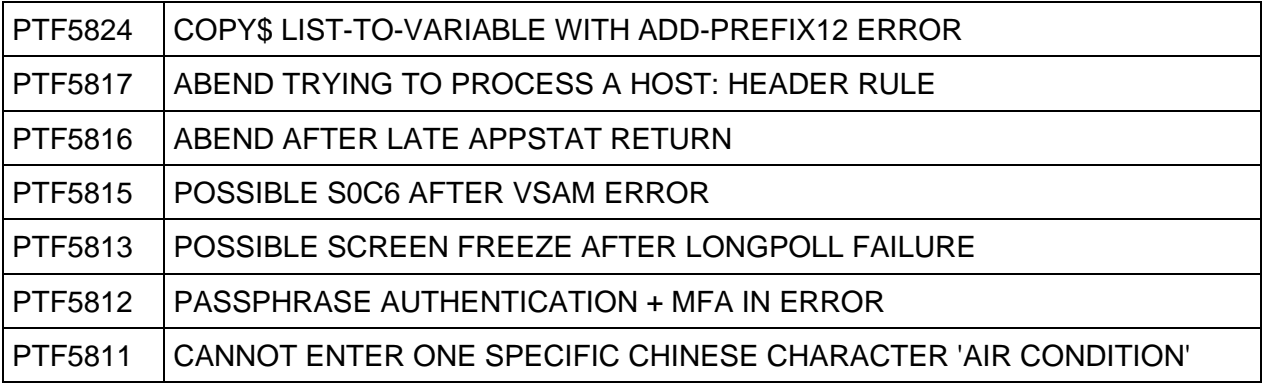

### **Virtel z/OS 4.58 PTFs**

For z/OS customers who have installed Virtel V4.58, we would like to bring to your attention some important recently released PTFs applicable to Virtel.

PTF5812 | PASSPHRASE AUTHENTICATION + MFA IN ERROR

PTF5807C | ABEND IN VIR0021W DUE TO AN ERROR IN PTF5807

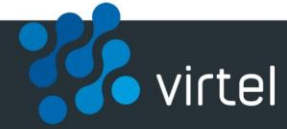

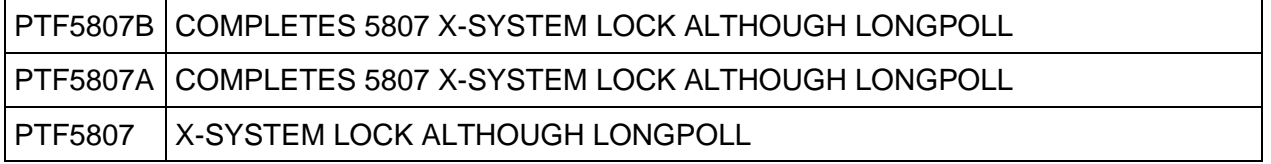

#### **Virtel z/VSE 4.58 PTFs**

For z/VSE customers who have installed Virtel V4.58, we would like to bring to your attention some important recently released PTFs applicable to Virtel.

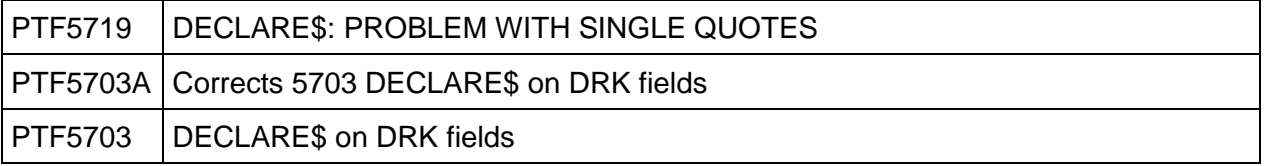

#### **Virtel Web Access v459 maintenance level for W2H-DIR / SCE-DIR directories**

UPDT5826 is a cumulative maintenance update to Virtel 4.59.

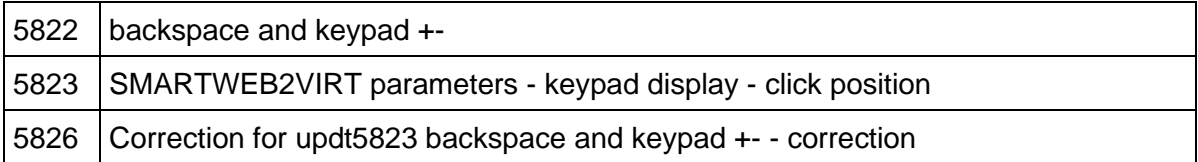

#### **Virtel Web Access v458 maintenance level for W2H-DIR / SCE-DIR directories**

UPDT5826 is a cumulative maintenance update to Virtel 4.58.

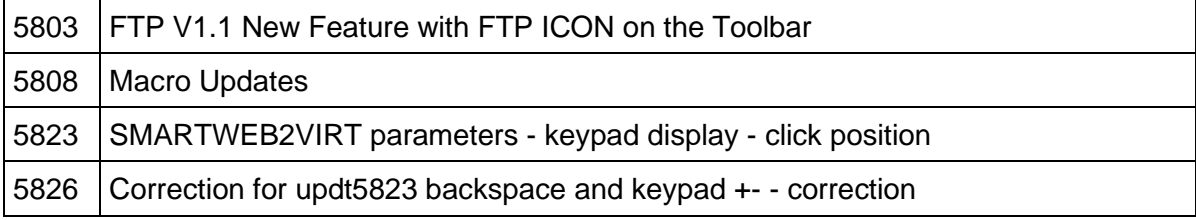

Send your comments and suggestions to [patrick.fournier@syspertec.us.](mailto:Patrick.fournier@syspertec.us) Stay safe. See you next month

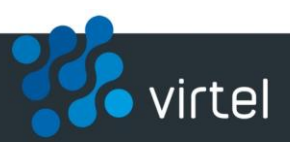